# Intermediate EV3 PROGRAMMING LESSON

## Variables

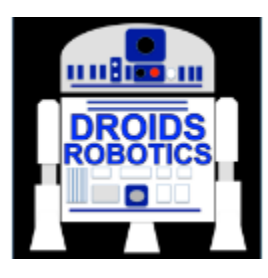

By Droids Robotics

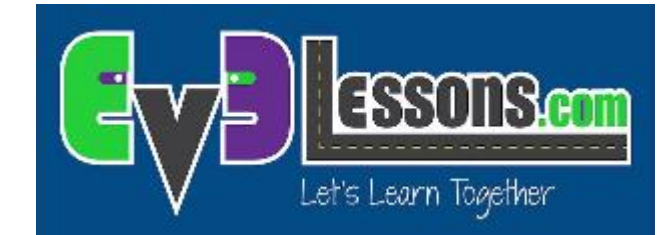

© 2015 EV3Lessons.com, Last edit 5/26/2015

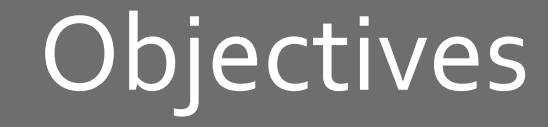

- Learn about different types of variables
- Learn how to read and write to variables

• Prerequisites: Data wires, Color Sensor, and Display Blocks, Wait blocks

**2** 

## Additional Tool: Wired Display Blocks

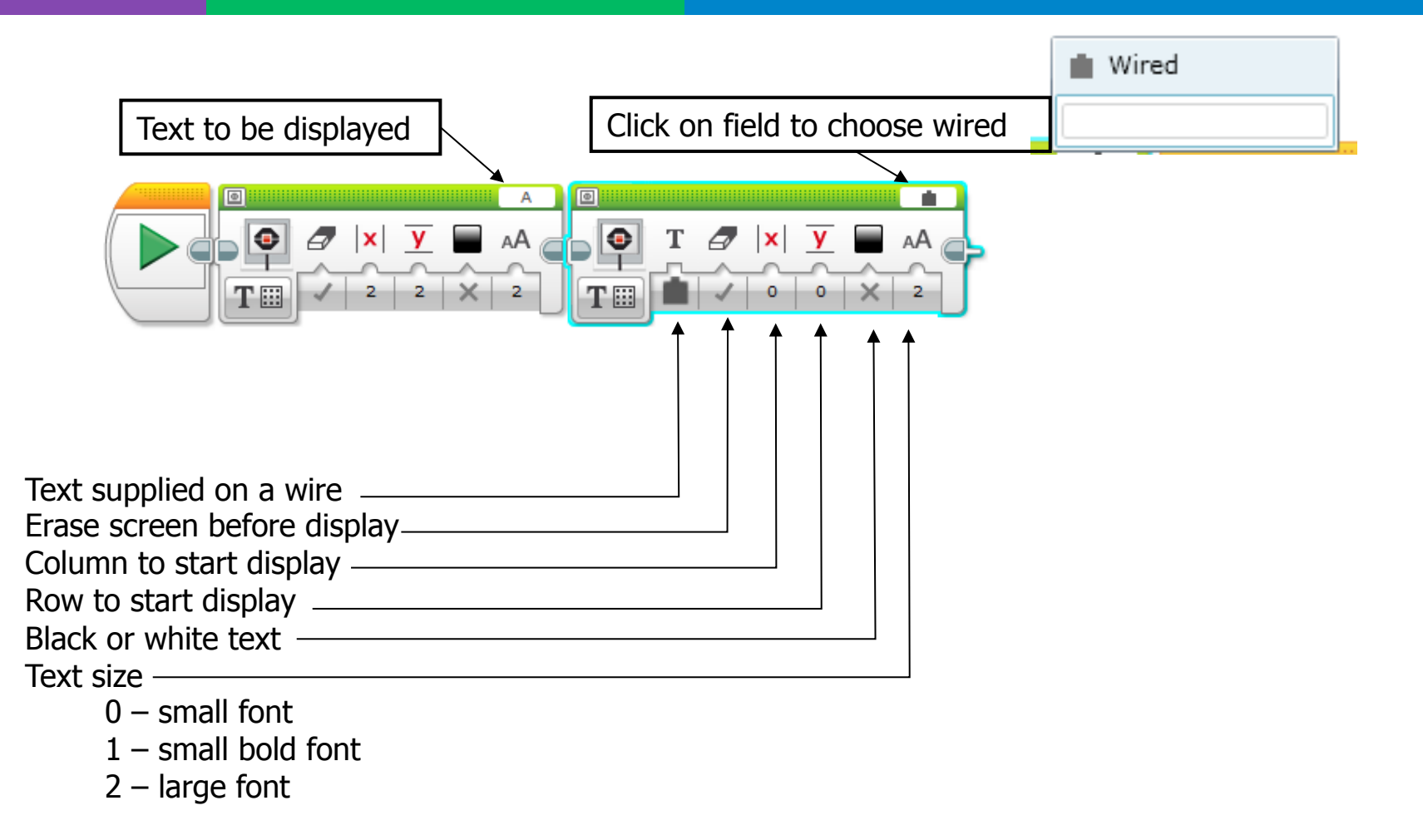

## Variables

- What is a variable? Ans. A variable stores a value that you can use later in 7 your program. Think of it like a notepad or a box that holds a value for you.
- You can name the variable whatever you want 7
- You can define the type of variable: 7
	- Numeric (Holds a number)  $\overline{\boldsymbol{\pi}}$
	- Logic (Holds True/False) Л.
	- Text (Holds lines of text ... "Hello World") Я.
	- Numeric Array (Holds a set of numbers ... 1,2,3,10,55) Я.
	- Logic Array (Holds a set of logic ... True, True, False) Л.
- They can be used as either Inputs or Outputs so you can either.... 7
	- $\overline{\boldsymbol{\pi}}$ Write  $-$  put a value into the variable
	- Read retrieve the last value written to the variable 7

## Why Variables?

- Variables are an easy way to transfer data across code without too many data wires
- You can also use variables to transfer data into a My Block **without an input** (eg. A variable for wheel size in Move Inches – You probably do not *want this to be an input since it rarely changes. You may also use the value in other locations and want to change it just in one spot.)*
- Array variables can store multiple data items without needing several wires or variables
- Having too many data wires or variables makes your code messy

## Variable Blocks

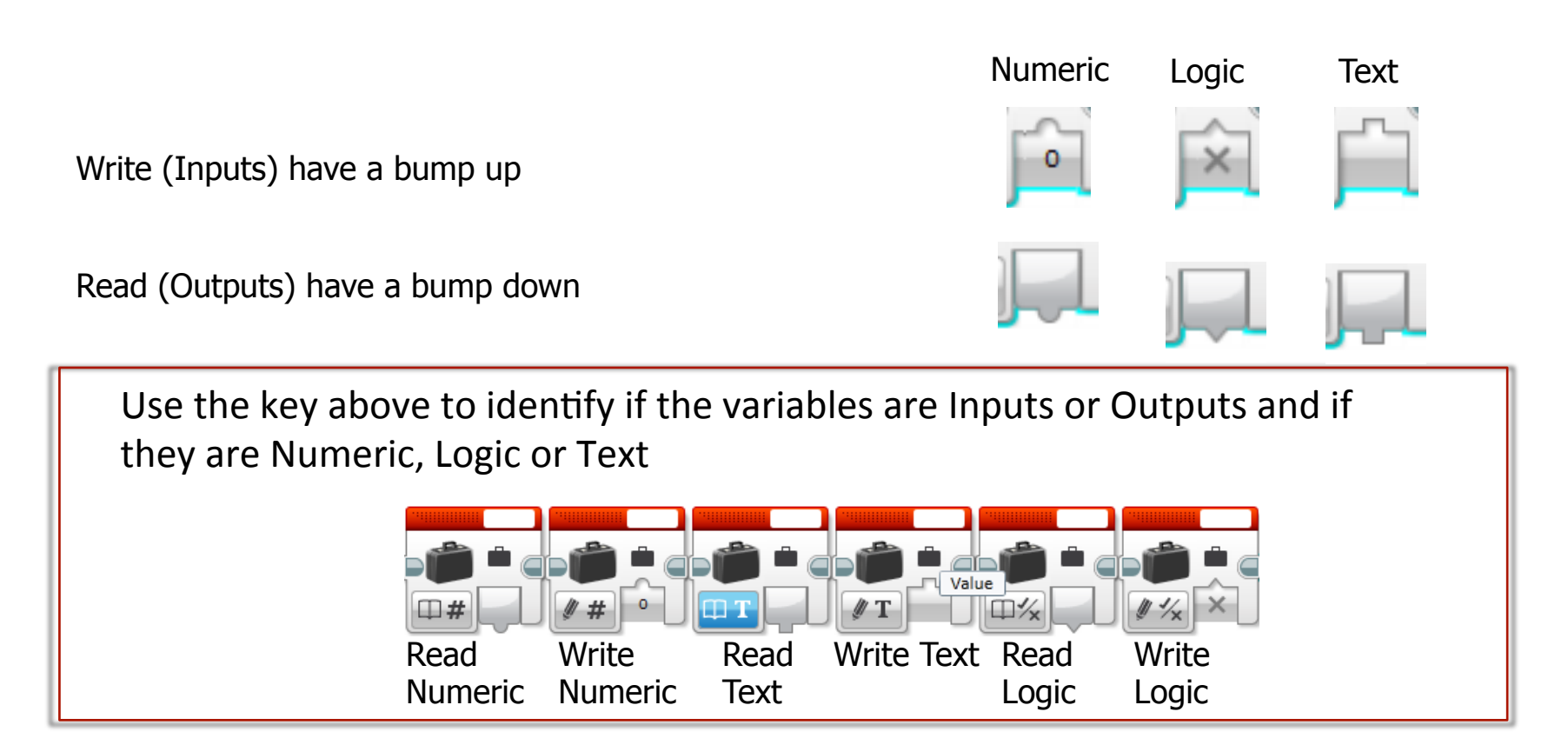

#### TIP: You can change the type of variable at the bottom-left part of the block. When you display logic to the screen it will show 1 for True or 0 for False

**© 2015 EV3Lessons.com, Last edit 5/26/2015** 

### Outputs of different types of variables

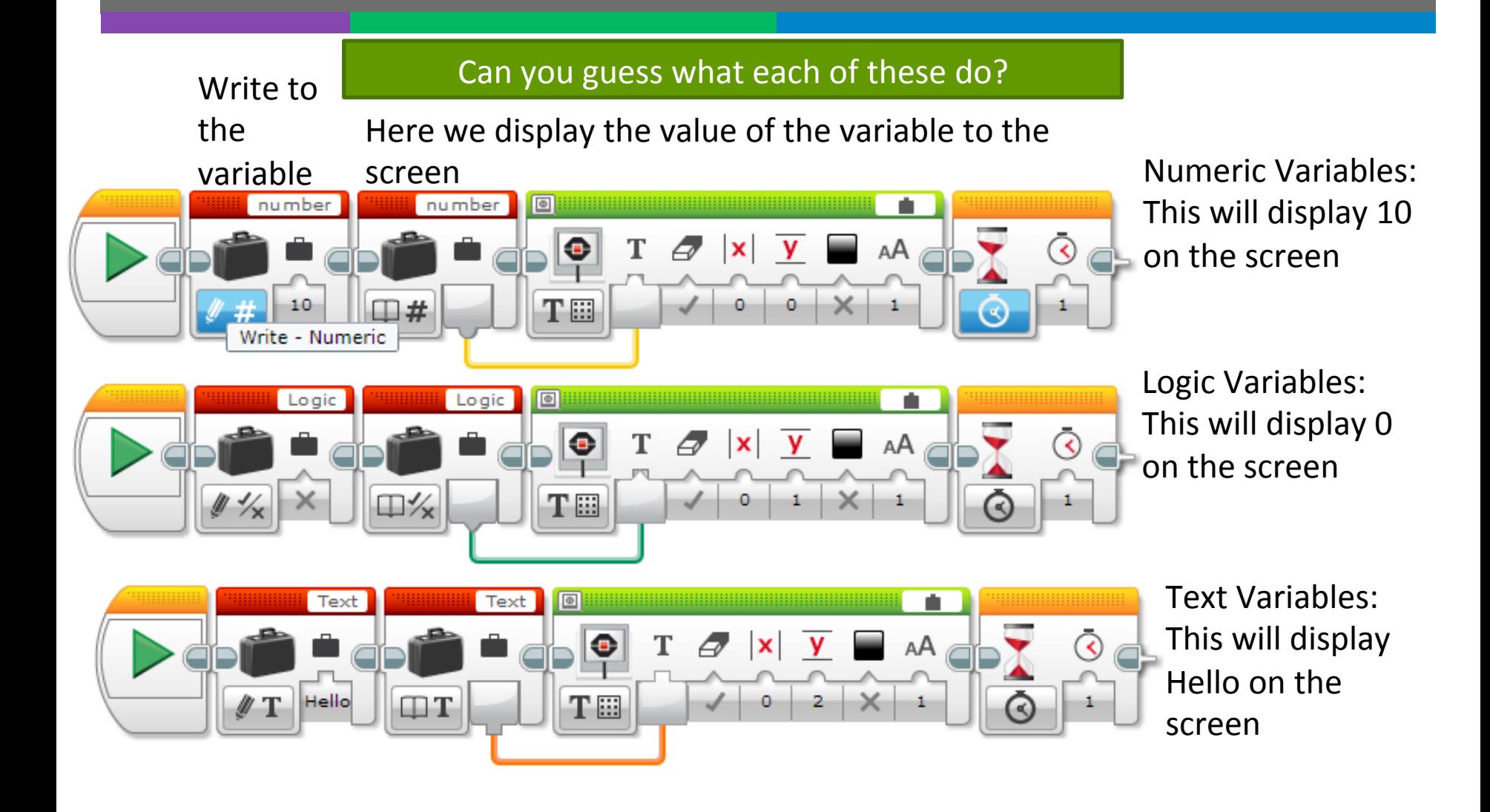

## Challenges

### Challenge 1:

**7** Can you make a program that displays the number of times that you have clicked the up button?

### Challenge 2:

**7** Can you write a program that counts the number of black lines you have crossed?

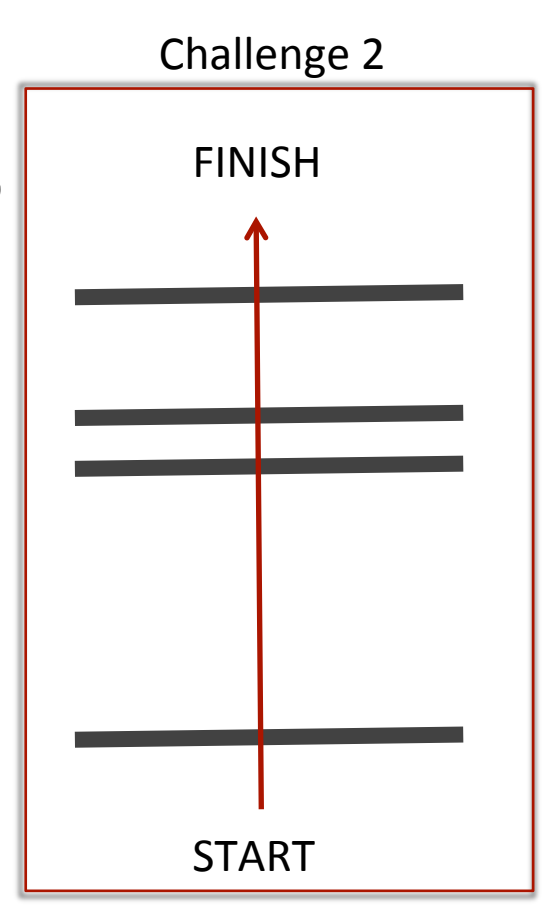

## Challenge 1 Solution: Count Clicks

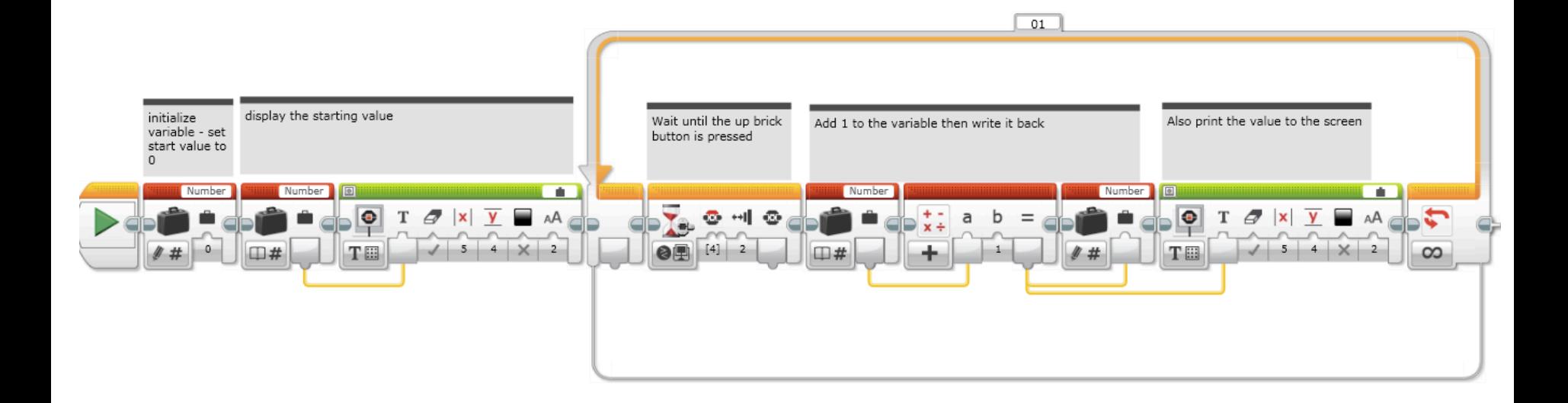

## Challenge 2 Solution: Count the Lines

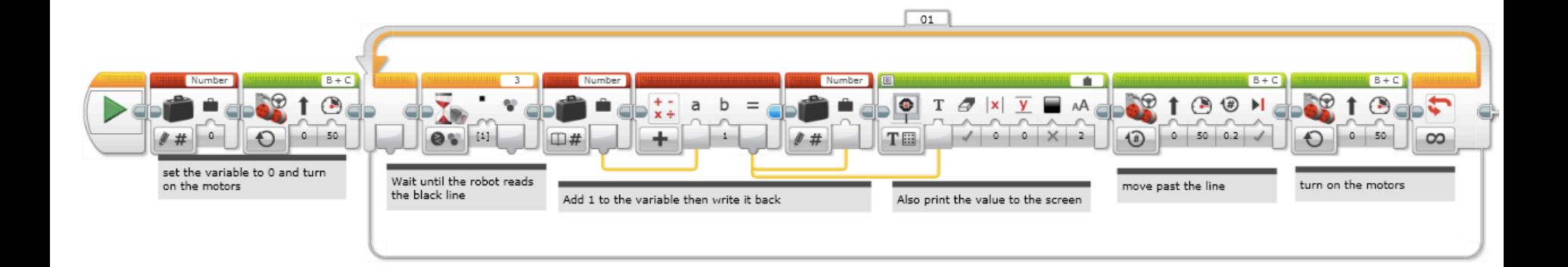

## **Next Steps**

#### **7** We use variables in the following lessons:

- **Advanced: Menu System**  $\overline{\boldsymbol{\lambda}}$
- **Advanced: Parallel Beam Synchronization**  $\overline{\boldsymbol{\pi}}$

### **Credits**

- **7** This tutorial was created by Sanjay Seshan and Arvind Seshan from Droids Robotics (team@droidsrobotics.org).
- **7** More lessons at www.ev3lessons.com

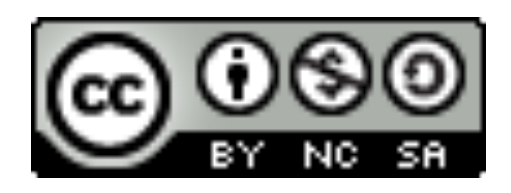

This work is licensed under a Creative Commons Attribution-NonCommercial-ShareAlike 4.0 International License.